## **VICS情報(FM多重)の緊急情報を見る**

FM 多重放送局で緊急情報(特別警報)の放送を受信すると、受信した情報を見ることができます。

地図画面を表示中に緊急情報(特別警報)の放送を受信する。

:緊急情報画面が表示されます。

**1**

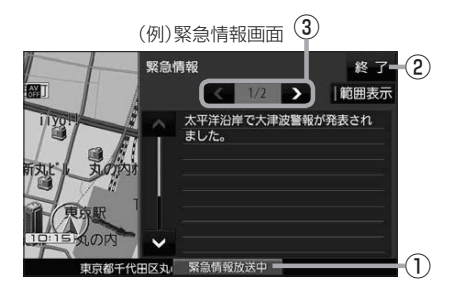

- ① 緊急情報放送中 ボタン 緊急情報詳細画面が表示されます。 ※緊急情報画面を閉じて地図画面に戻っても、 緊急情報(特別警報)の放送が終了するまで ボタンは表示されます。 ② 終了 ボタン 緊急情報画面を閉じて地図画面に戻ります。 3 < />>
3  $\sqrt{2}$   $\pi$ 画面送り/戻しをします。
- ●緊急情報(特別警報)の放送が終了すると、受信した情報の表示を終了します。 ● 緊急情報詳細画面は MENU → 情報 → FM多重 → 緊急情報 から表示することもできます。 ●走行中に見ることはできません。車を安全な場所に停車し、パーキングブレーキを引いてご覧 ください。 お知らせ
	- 情報自体の提供がない場合は表示されません。